## 堅牢タブレット

LZ-WA10 シリーズ ユーザーズマニュアル

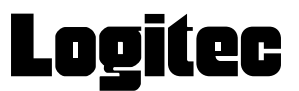

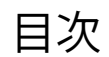

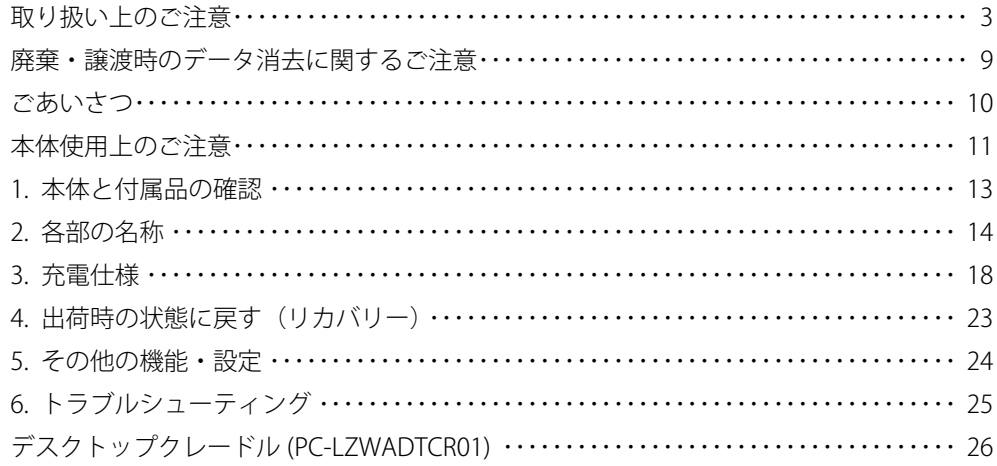

## 取り扱い上のご注意

#### 本製品を正しく安全に使用するために

・ 本書では製品を正しく安全に使用するための重要な注意事項を説明しています。 必ずご使用前にこの注意事項を読み、記載事項にしたがって正しくご使用ください。

・ 本書は読み終わった後も、必ずいつでも見られる場所に保管しておいてください。

#### 動作環境温度

・ 本製品は以下の温度条件下でご使用ください。 動作環境温度 (バッテリー駆動時) : -10℃~ 50℃ (湿度 20%~ 90% ただし結露しないこと) 動作環境温度(AC アダプター接続時):0℃~ 40℃(湿度 20%~ 90% ただし結露しないこと) 保存環境温度 :-20℃~60℃ (湿度 20%~90%)

※ 高温環境で継続的に使用すると製品寿命が短くなります。低温環境で使用する場合、起動に時間がかかったり、バッ テリー駆動時間が短くなったりすることがあります。

#### 表示について

・ この「取扱い上のご注意」では以下のような表示(マークなど)を使用して、注意事項を説明しています。内容を よく理解しながら本文をお読みください。

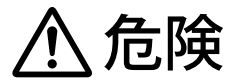

この表示を無視して取扱いを誤った場合、使用者が死亡または重傷を負う危険が切迫して生じ る可能性がある項目です。

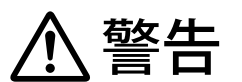

この表示を無視して取扱いを誤った場合、使用者が死亡または重傷を負う危険性がある項目で す。

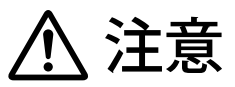

この表示を無視して取扱いを誤った場合、使用者が障害を負う危険性、もしくは物的損害を負 う危険性がある項目です。

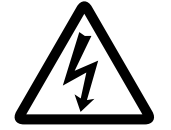

三角のマークは何かに注意しなければならないことを意味します。三角の中には注意する項目 が絵などで表示されます。例えば、左図のマークは感電に注意しなければならないことを意味 します。

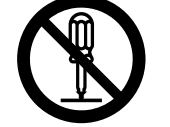

丸に斜線のマークは何かを禁止することを意味します。丸の中には禁止する項目が絵などで表 示されます。例えば、左図のマークは分解を禁止することを意味します。

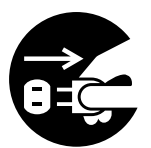

塗りつぶしの丸のマークは何かの行為を行なわなければならないことを意味します。丸の中に は行なわなければならない行為が絵などで表示されます。例えば、左図のマークは AC アダプ ターのプラグをコンセントから抜かなければならないことを意味します。

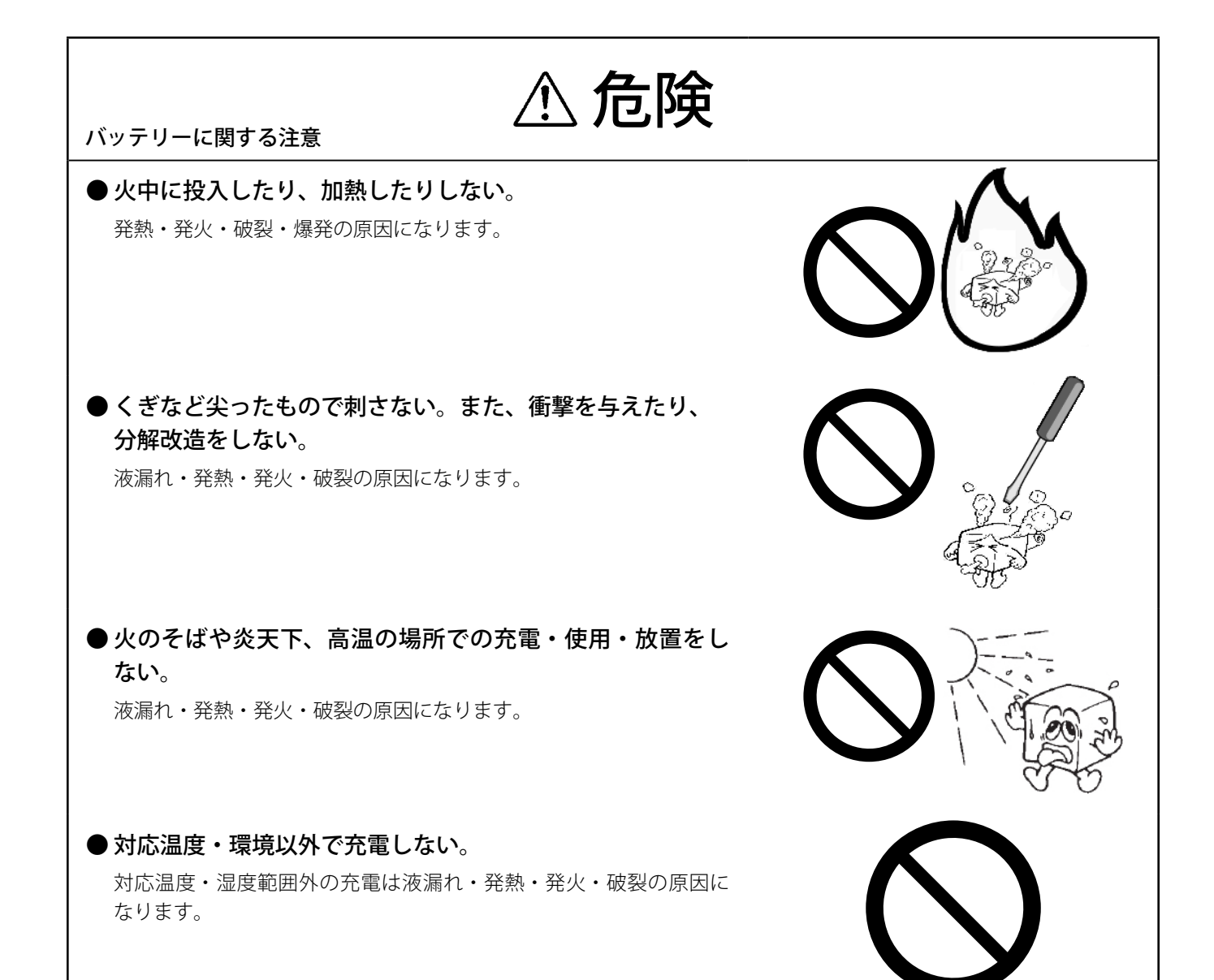

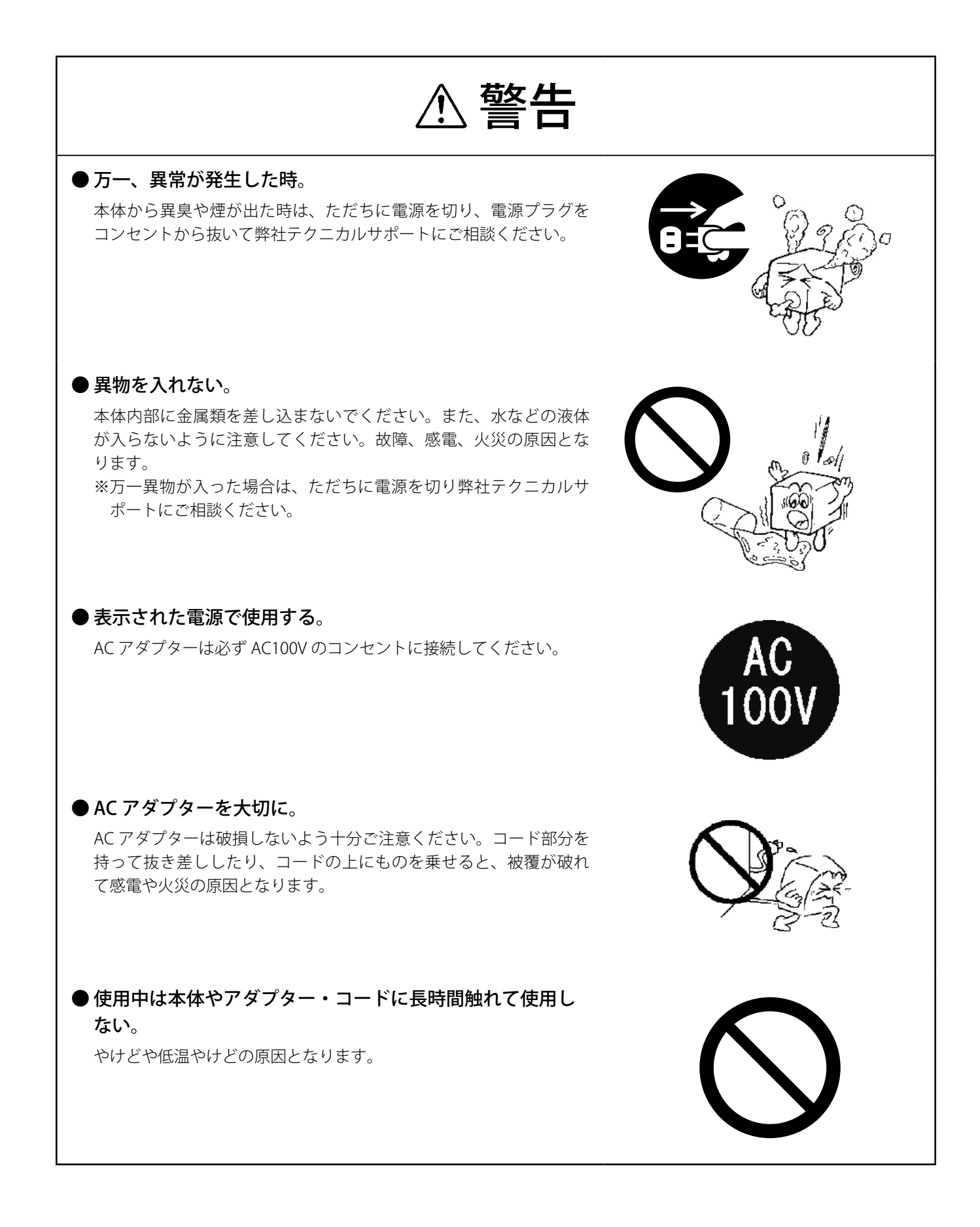

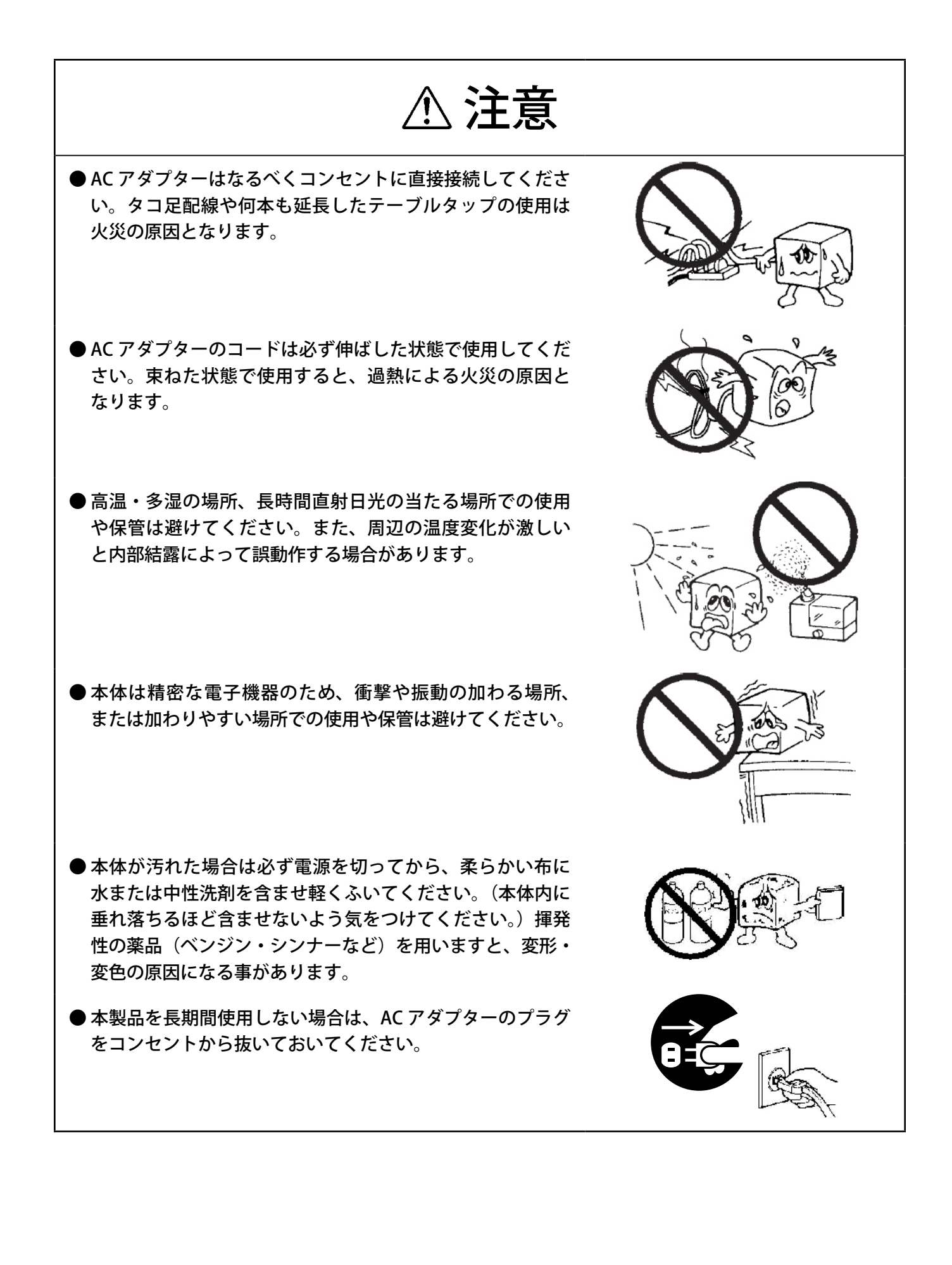

- ●本製品を使用して、サウンドを再生する場合には、必ず最 初に音量を最小にして、適切なレベルまで少しずつ上げて ください。これを行わないと機器や聴覚に障害が発生する 場合があります。特にヘッドフォンを使用する場合は、必 ず最初にヘッドフォンを耳から離した状態で音量を確認し てください。
- ●LCD パネルは、膨大な数の薄膜トランジスタ (TFT) で構成 されています。画面上で小数のドットの欠落、変色、発光 が見られる事もありますが、これは、TFT 液晶技術に起因 するもので、製品自体の欠陥によるものではありません。
- 本製品には、有寿命品が含まれております。LCD (液晶) パ ネル、バックライト、タッチパネル、バッテリー、コンデンサ、 AC アダプター等の経時による劣化 (輝度の変化、色の変化、 輝度と色の均一性の変化、焼き付き、欠点の増加、感度低下、 機能低下など)生じた場合は、保証期間でも有償修理とさ せて頂きます。
- 継続してご使用になる場合には、定期的なデータのバック アップ及びメンテナンス(有寿命品の交換、清掃)を行っ てください。

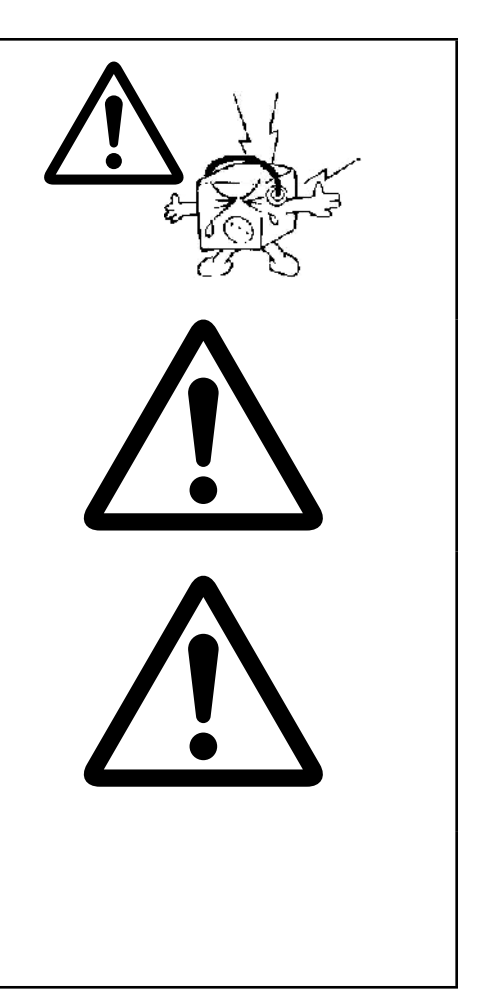

### ■電波に関する注意事項

この機器の仕様周波数帯では、電子レンジ等の産業・科学・医療用機器のほか工場の製造ライン等で使用されている移 動体識別用の構内無線局(免許を要する無線局)及び特定小電力無線局(免許を要しない無線局)並びにアマチュア無 線局(免許を要する無線局)が運用されています。

- 1 この機器を使用する前に、近くで移動体識別用の構内無線局及び特定小電力無線局ならびにアマチュア無線局が運 用されていないことを確認してください。
- 2 万一、この機器から移動体識別用の構内無線局に対して有害な電波干渉の事例が発生した場合には、速やかに使用 周波数を変更するか又は電波の発射を停止した上、弊社テクニカルサポートまでご連絡いただき、混乱回避のため の処置等 (例えば、パーティションの設置など)についてご相談してください。
- 3 その他、この機器から移動体識別用の特定小電力無線局あるいはアマチュア無線局に対して有害な電波干渉の事態 が発生した場合など何かお困りのことが起きたときは弊社テクニカルサポートまでお問い合わせください。
- 4 法令により、無線 LAN の 5GHz 帯の 5.3GHz 帯を屋外で使用することは禁止されています。5.2GHz 帯は条件付で屋 外使用が可能です。

### ■無線LAN/Bluetooth とUSB3.0 機器を同時に使用する場合のご注意と対策

無線 LAN/Bluetooth と USB3.0 機器を同時に使用する場合に、電磁波の干渉により無線 LAN/Bluetooth の通信速度や接 続時の動作などに影響が出る場合があります。

【対象デバイス】

- ・USB3.0 ポートで接続する USB 機器すべて
- ・2.4GHz 無線 LAN(IEEE802.11b/g/n) 、および Bluetooth

【症状:例】

- ・通信可能距離が短い/不安定になる
- ・通信速度が遅い
- ・通信相手を認識しない/接続が切れる

【対策】

- ・5GHz の無線 LAN を使用する (無線 LAN)
- ・USB2.0 ポートに接続する (USB 機器 )
- ・別の USB ポートに接続する (USB 機器 )
- ・USB 機器の位置を変更する (USB 機器 )

### ■ 電波障害自主規制について

この装置は、クラスA情報技術装置です。

この装置を住宅環境で使用すると電波妨害を引きおこすことがあります。

この場合には使用者が適切な対策を講ずるよう要求されることがあります。

 $VCCI-A$ 

## ■バッテリーの寿命に関して

バッテリーは消耗品で、使用を繰り返すことや、保管方法により徐々に劣化し、性能が低下していきます。 バッテリーが劣化することで、バッテリー駆動時間が短くなります。

また、バッテリーの劣化に伴い、バッテリーが膨張することがあります。これはリチウムイオンバッテリーの特性で あり、安全上問題はありませんが、内部機器を圧迫し、故障の原因となります。

このため、使用時間が極端に短くなった時や、バッテリーが膨張している場合は、バッテリーの寿命が近づいており ますので、お早めに 弊社テクニカルサポートにご相談ください。

〇バッテリーの劣化に関して

以下の様な運用はバッテリーの劣化を加速させることにより、寿命が低下する原因となりますので、ご注意ください。

- ・充電しながらの長時間の使用
- ・AC アダプタからの電源供給を受けてる状態での長時間の使用 ( 電源 ON 状態 )
- ・高温環境下での充電
- ・満充電状態での保管
- ・充電量が無い状態での長期保管

## 廃棄・譲渡時のデータ消去に関するご注意

■ご使用の弊社製品を廃棄等される際には、以下の事項にご注意ください。

●本製品を廃棄する際、内蔵ストレージに記録されたお客様のデータが再利用され、データが流出してしまうことがあ ります。

●内蔵ストレージに記録されたデータは、「削除」や「フォーマット」を行っただけではデータが消えたように見える だけで、特殊なソフトウェアなどを使うことにより、消したはずのデータが再生されることがあります。 内蔵ストレージ上のデータが第三者に流出することがないよう全データの消去の対策をお願いいたします。また、内 蔵ストレージ上のソフトウェアを消去することなく本製品を譲渡しますと、ソフトウェアライセンス使用許諾契約に 抵触する場合がありますのでご注意ください。

## ごあいさつ

この度は弊社製品をお買い上げいただき誠にありがとうございます。 本書では製品の設定接続方法、 機能や仕様等についてのご 説明をいたします。 ご使用前に必ずご一読ください。

#### ご注意

- ① 本書の内容の一部または全部を無断で複製 ・ 転載することを禁止させていただきます。
- ② 本書の内容に関しては万全を期しておりますが、 万一ご不審な点がございましたら、 弊社テクニカル サポートまでご連絡願い ます。
- ③ 本書に記載されている機種名やソフトウェアのバージョンは本書作成時の情報です。 最新情報については、 弊社テクニカルサポートへお問い合わせください。
- ④ 本製品の仕様、 デザイン及びマニュアルの内容は、 製品改良などのために予告なく変更する場合があります。
- ⑤ 本製品に保存したデータについては、 理由を問わず一切の保証はいたしかねます。 誤操作、 落雷などの自然災害、 経年劣 化や不慮の事故等による製品故障に備え、 重要なデータはあらかじめバックアップ (データの複製) をお願いします。
- ⑥ 本製品の仕様はお客様の特定の目的に適合することを保証するものではありません。
- ⑦ 本製品は、 人命に関わる設備や機器、 および高い信頼性や安全性を必要とする設備や機器 (医療関係、 航空宇宙関係、 輸 送関係、 原子力関係等) への組み込み等は考慮されていません。 これらの設備や機器で本製品を使用したことにより人身事故 や財産損害等が発生しても、 弊社ではいかなる責任も負いかねます。
- ⑧ 本製品は日本国内仕様です。 海外での使用に関して弊社ではいかなる責任も負いかねます。 また弊社では海外使用に関する サービス ・ サポートは一切行っておりません。
- ⑨ 本製品を運用した結果による損失、 利益の逸失の請求等につきましては、 弊社ではいかなる責任も負いかねます。 あらかじ めご了承ください。

#### ■お問い合わせ窓口

技術的なお問い合わせ ( テクニカルサポート )、 修理受付窓口に関しては、 製品添付の保証書に記載されています。

## 本体使用上のご注意

- ・ 本製品の耐衝撃落下性能、耐振動性能、防塵防滴性能は製品の無破損、無故障を保証するものではありません。
- ・ 動作温度範囲内であっても、急激な温度変化にさらすと故障の原因になりますのでご注意ください。
- ・ AC アダプターは必ず付属品をお使いください。付属品以外を使用しますと故障の原因になります。
- ・ 本体のリセットボタンは、本体がフリーズし電源ボタンを押しても反応がない場合にのみ使用ください。むやみに使用 すると故障の原因となります。また、リセットボタンを押すと日付・時刻がずれる場合があります。
- ・ オプション品の取付や本体の固定でネジを使用する際は、マニュアルに記載のネジ径で、ネジ穴深さを超えない長さの ネジを使用してください。ネジ穴深さを超えるネジを使用するとネジが本体内に突き抜け、破損する可能性があります。 十分にご注意ください。
- ・ オプション品の取付や本体の固定でネジを使用する際は、マニュアルに記載の推奨トルク値で締め付けてください。締 付トルクが弱い場合は本体の脱落の可能性があります。また、締付トルクが強すぎる場合は本体を破損する可能性があ ります。十分にご注意ください。
- ・ 本製品の液晶画面には極力直射日光が当たらない様にご注意ください。液晶画面に強い紫外線が長期間照射されると液 晶画面に変質が発生する可能性があります。

### マニュアル中の表示について

本機を使用するにあたり役に立つ情報の提供や、ハードウェアの破損、故障の可能性の警告のため、次の「メモ」、「重要」、 「注意」の3つの記載が本マニュアルでは使用されています。

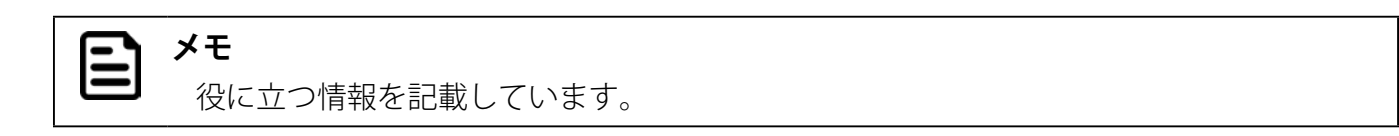

#### **重要** ➀

知っておいていただきたい重要な情報を記載しています。

#### **注意** O)

ハードウェアの破損、故障の可能性があることや、問題を回避する方法を説明しています。

## 1. 本体と付属品の確認

本体と標準付属品が揃っていることを確認してください。

万一、足りないものがあったり、破損しているものがあった場合は、販売店または弊社サポート窓口までご連絡ください。

## 本体と標準付属品一覧

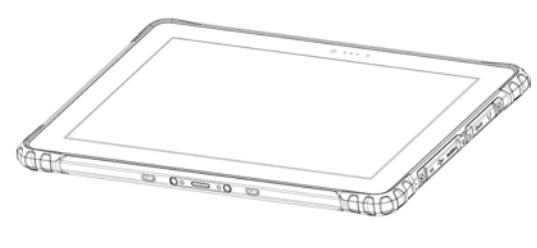

●本体 ● AC アダプター

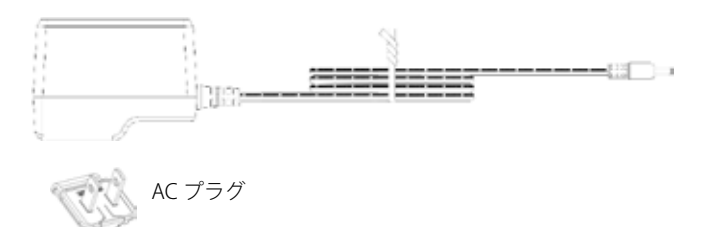

※付属の AC プラグを AC アダプタに装着してご使用ください。

●ハンドストラップ ●リカバリーディスク

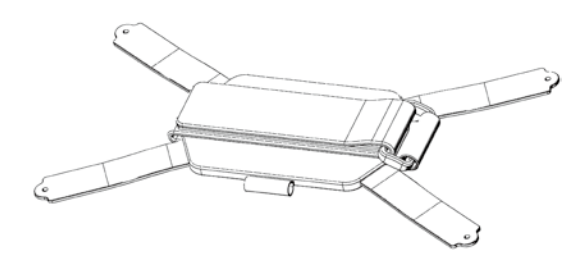

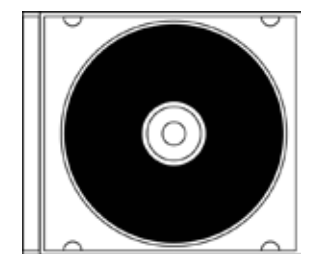

# 2. 各部の名称

## 前面

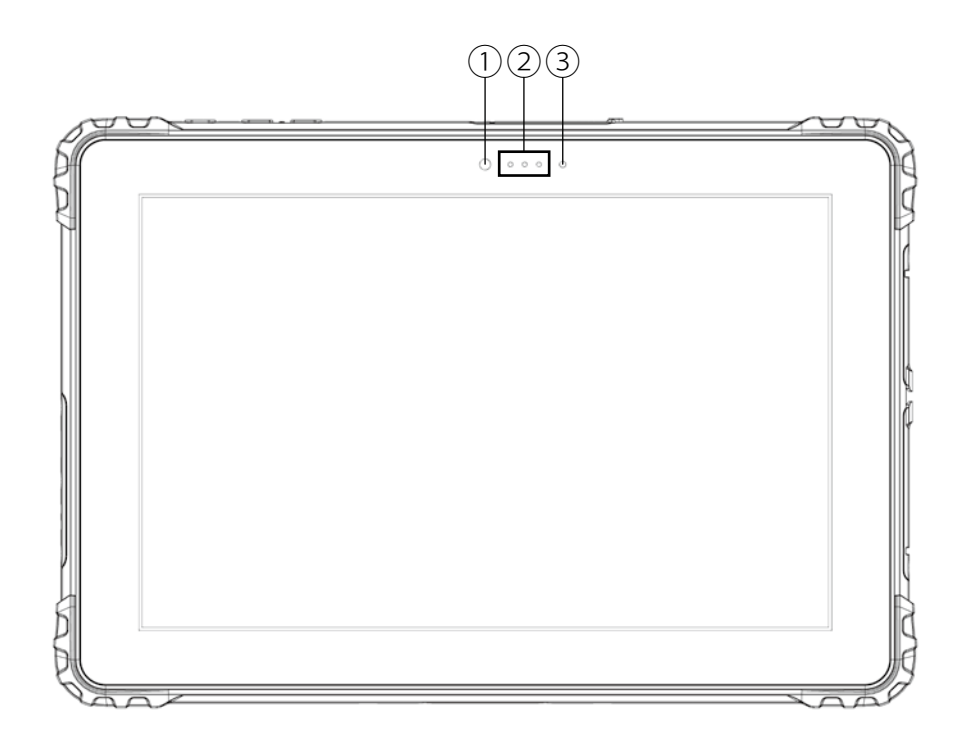

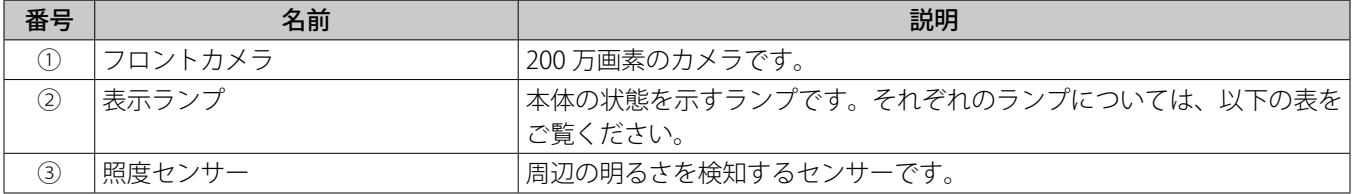

表示ランプ

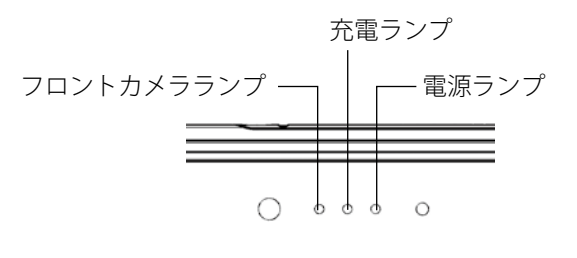

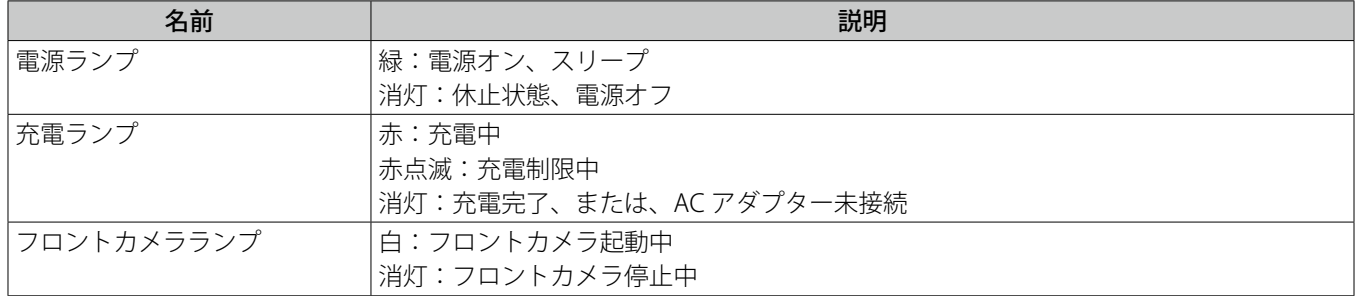

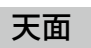

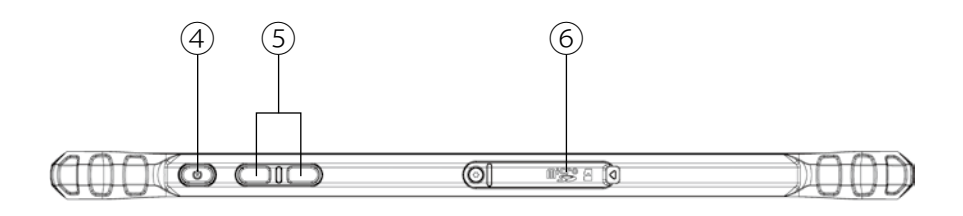

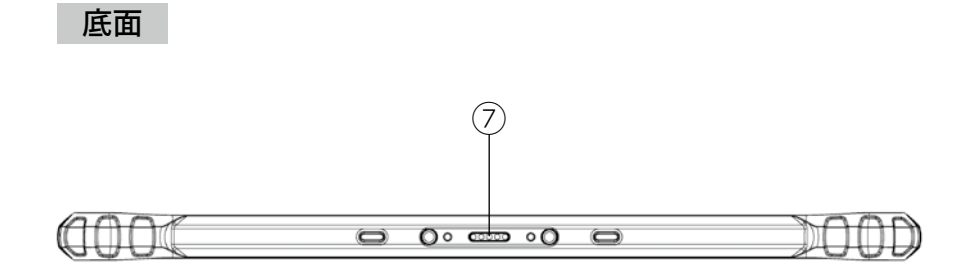

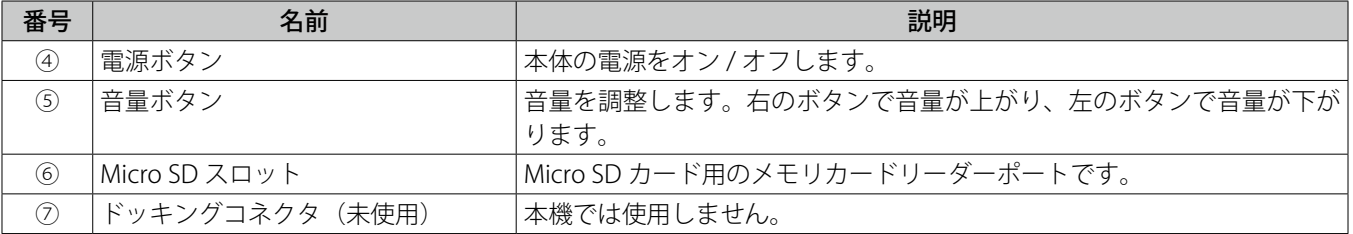

## 側面

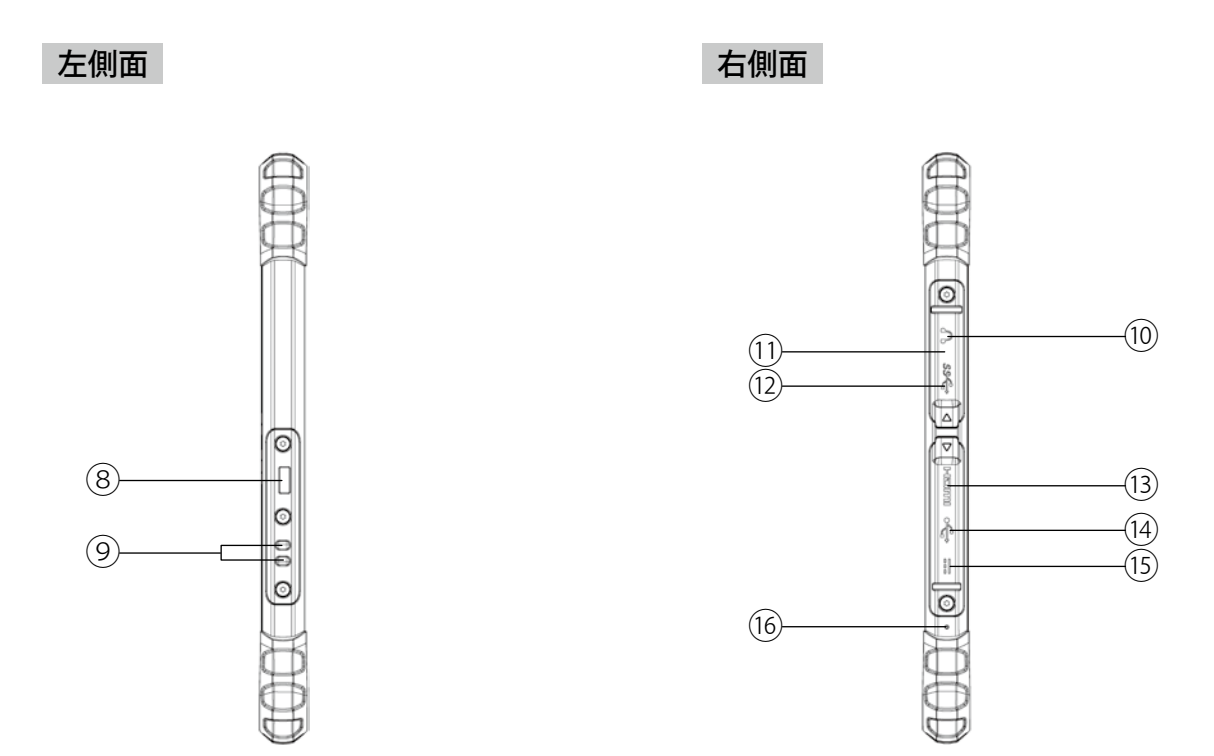

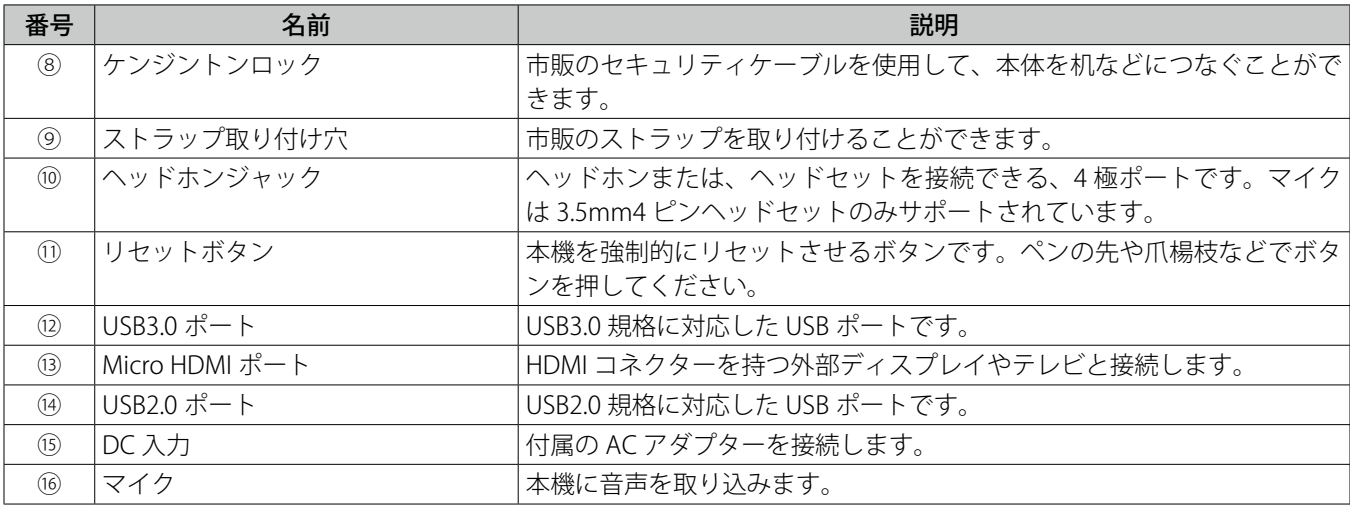

 $\mathbf \Omega$ **注意**

- ・リセットボタンは、本機がフリーズし、電源ボタンを押しても反応が無い場合など、 やむを得ない場合にのみ使用してください。むやみに使用すると故障の原因となりま す。
- ・リセットボタンを使用して強制シャットダウンを行うと、日付・時刻がずれる場合が あります。

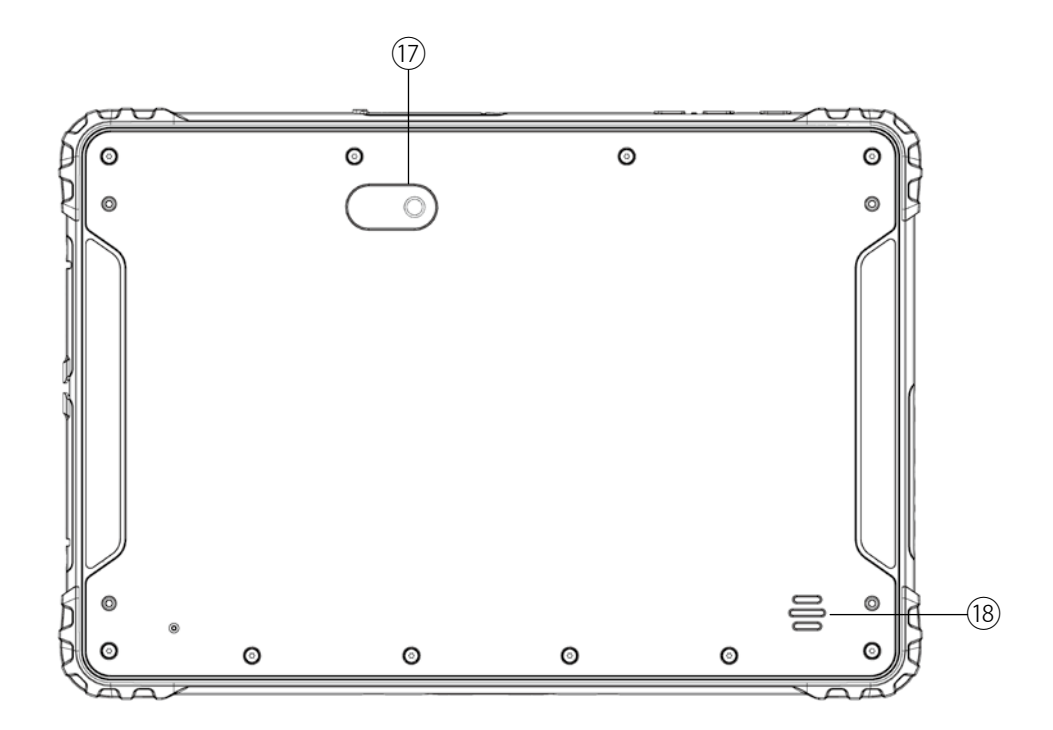

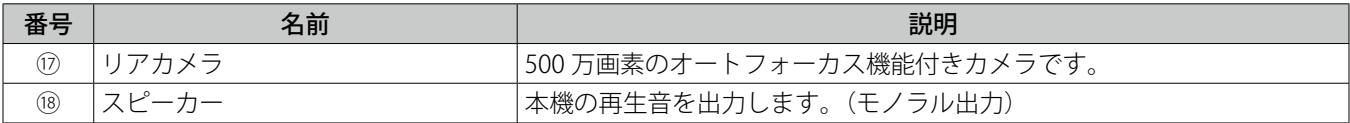

## 3. 充電仕様

本機は内蔵バッテリー、および付属の AC アダプターにより動作します。 なお、本機を初めて使用する場合は、付属の AC アダプターを使用して操作をすることを推奨します。

**注意** q AC アダプターは本製品に付属のものを使用してください。付属の AC アダプター以外 を使用した場合、本機やバッテリーの故障や破損の原因となります。

本機に AC アダプターを接続するには次の手順で行います。

- 1. 本機の右側面にあるカバーを開ける
- 2. AC アダプターのコネクターを、本機の DC 入力に差し込む

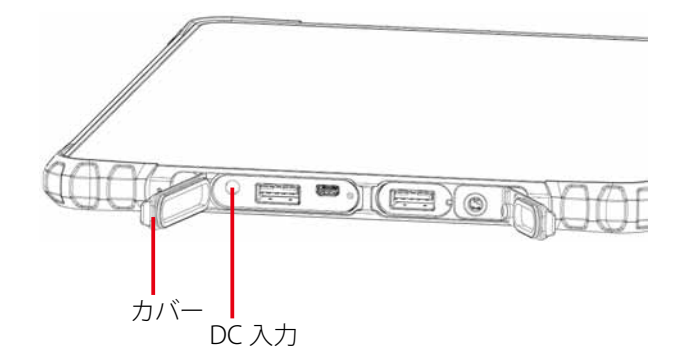

3. AC アダプターをコンセントに差し込む

接続した AC アダプターをコンセントに差し込むと、バッテリーの充電を開始します。

**メモ**  $\boldsymbol{\Xi}$ バッテリー残量が 95%以上あるときは、バッテリーの充電が始まらない場合がありま す。これは バッテリーの劣化を抑制するための仕様です。

内蔵バッテリーでの駆動時間、およびフル充電までの時間については、以下の表をご覧ください。

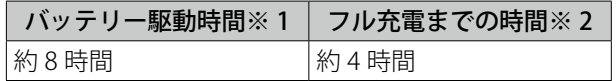

※1 JEITA バッテリー動作時間測定法 (Ver.2.0)による測定時間。 バッテリー駆動時間は、動作環境、液晶の輝度、システム設定により変動します。 バッテリ駆動時間測環境については、次の Web ページをご覧ください。

https://pc.logitec.co.jp/qa/qa011.html

※ 2 バッテリー充電時間は、動作環境、システム設定により変動します。 また、完全放電したバッテリーを充電すると時間がかかる場合があり ます。

**メモ**

低温環境使用時には、リチウムイオンバッテリーの特性上、バッテリーの容量が低下 します。その場合、バッテリー稼働時間が短くなる可能性がございますのでご了承く ださい。

### 充電制限機能について

AC アダプター接続時、動作環境温度(0℃~ 40℃)を超える環境で本機を使用する場合、内蔵バッテリー保護のため、バッ テリーへの充電を制限する「充電制限機能」が働くことがあります。充電制限中は、充電ランプが点滅し、バッテリーが 充電されません。この状態で長時間使用を続けますと、バッテリーが放電を続け、バッテリー切れの状態になりますので ご注意ください。

## 電源の ON / OFF、再起動

本機は専用の AC アダプターと接続し、バッテリーを充電することで動作します。本機の電源の ON / OFF、再起動は次の 手順で行います。

### 電源を入れる【電源 ON】

#### 1. 本体天面の電源ボタンを押す

起動画面が表示されたあと、ホーム画面が表示されます。

パスワードを設定していたり、複数のユーザーで使用している場合は、ロック画面が表示され ますので、サインインしてください。サインイン後、ホーム画面が表示されます。

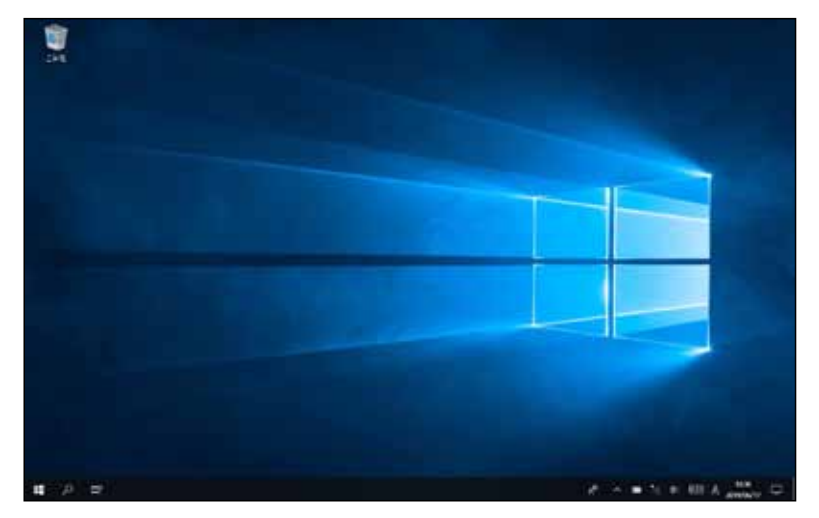

電源を切る【シャットダウン】

- 1.「 + (スタート)」をタップする
- 2.「 © (電源)」 「シャットダウン」をタップする

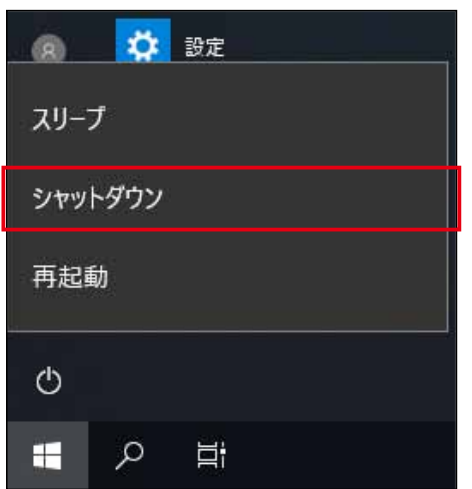

シャットダウンが実行され、画面が消灯します。

### 再起動する

- 1.「 + (スタート)」をタップする
- 2. 「 © (電源)」 「再起動」をタップする

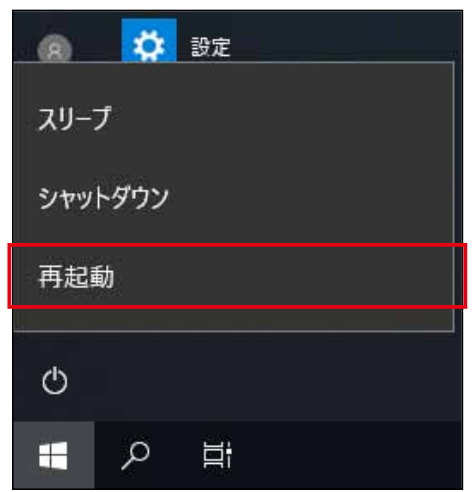

再起動が実行されます。画面が暗くなった後ですぐに起動画面が表示されます。

## 電源ボタン操作によるタブレットの動作

本体の電源ボタンは素早く 1 回押すと動作します。 以下に電源ボタン操作によるタブレットの動作を記載します。

### $\mathbf \Omega$ **注意**

出荷時の OS 状態での動作です。OS や設定により動作が異なる場合があります。

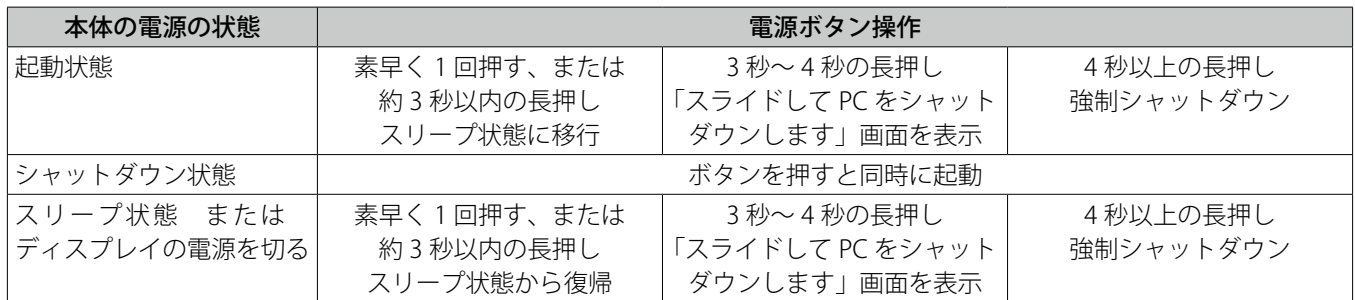

## 4. 出荷時の状態に戻す (リカバリー)

内部ストレージの全データを消去し、出荷時の状態にリカバリーします。

### リカバリー

#### **注意 (!)** Microsoft アカウント、システムやアプリのデータと設定、ダウンロードしたアプリ、 音楽、画像、他のユーザーデータを含む内部ストレージの全データが消去されます。バッ クアップが必要なデータはあらかじめ USB デバイスや SD カードに保存してください。

通常、リカバリーを行う必要はありません。何らかの原因(コンピュータウイルスなど)により、本機を起動できなくなっ た場合など、やむをえない場合にリカバリーを行います。 くわしい手順については「リカバリー手順書」をご覧ください。

## 5. その他の機能・設定

### Micro SD カードの取り付け

Micro SD カードを本機のスロットに挿入します。 Micro SD カードは標準サイズ (15mm × 11mm) をご使用ください。

### 1. 本機を前面が上になるように置く

- 2. 本機の天面のカバーをあける
- 3. Micro SD カードを本体のスロットに挿入する

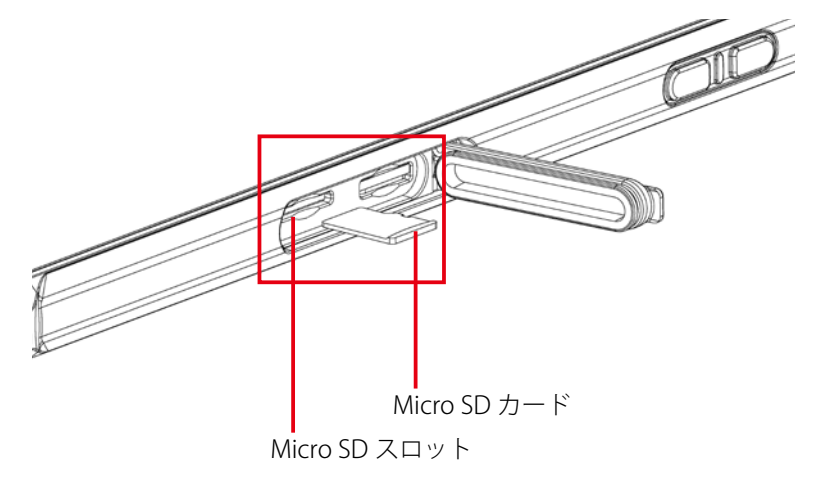

## ハンドストラップの取り付け

付属のハンドストラップを取付けると落下防止に役立ちます。 必ず付属のネジを使用し、推奨トルク値 (0.22N・m) で留めてください。

- 1. 安定した台にやわらかい布などを敷き画面を下に向けてタブレットを載せる
- 2. タブレットの上にハンドストラップを載せ付属のネジで 4 箇所をしっかりと留める

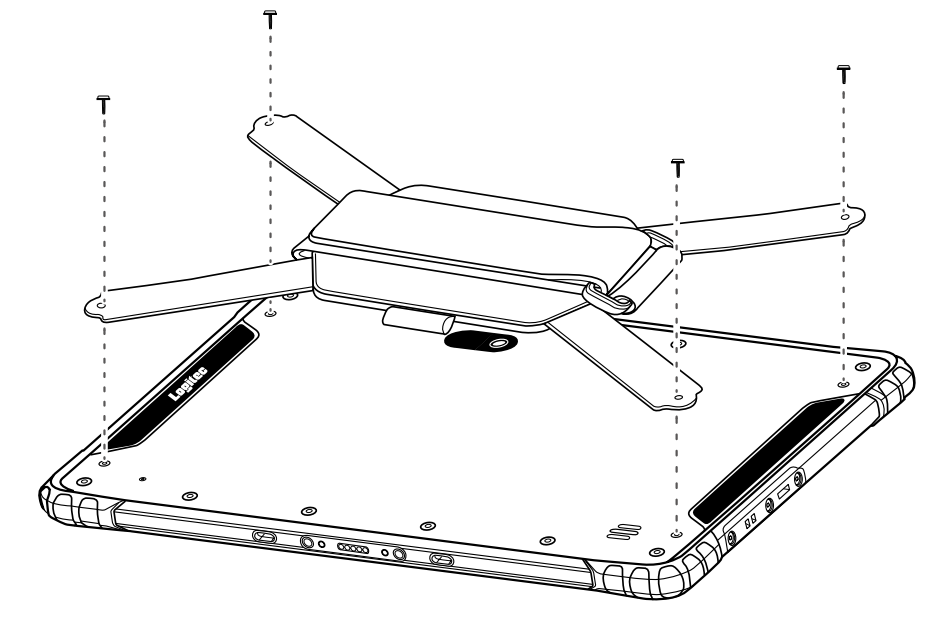

# 6. トラブルシューティング

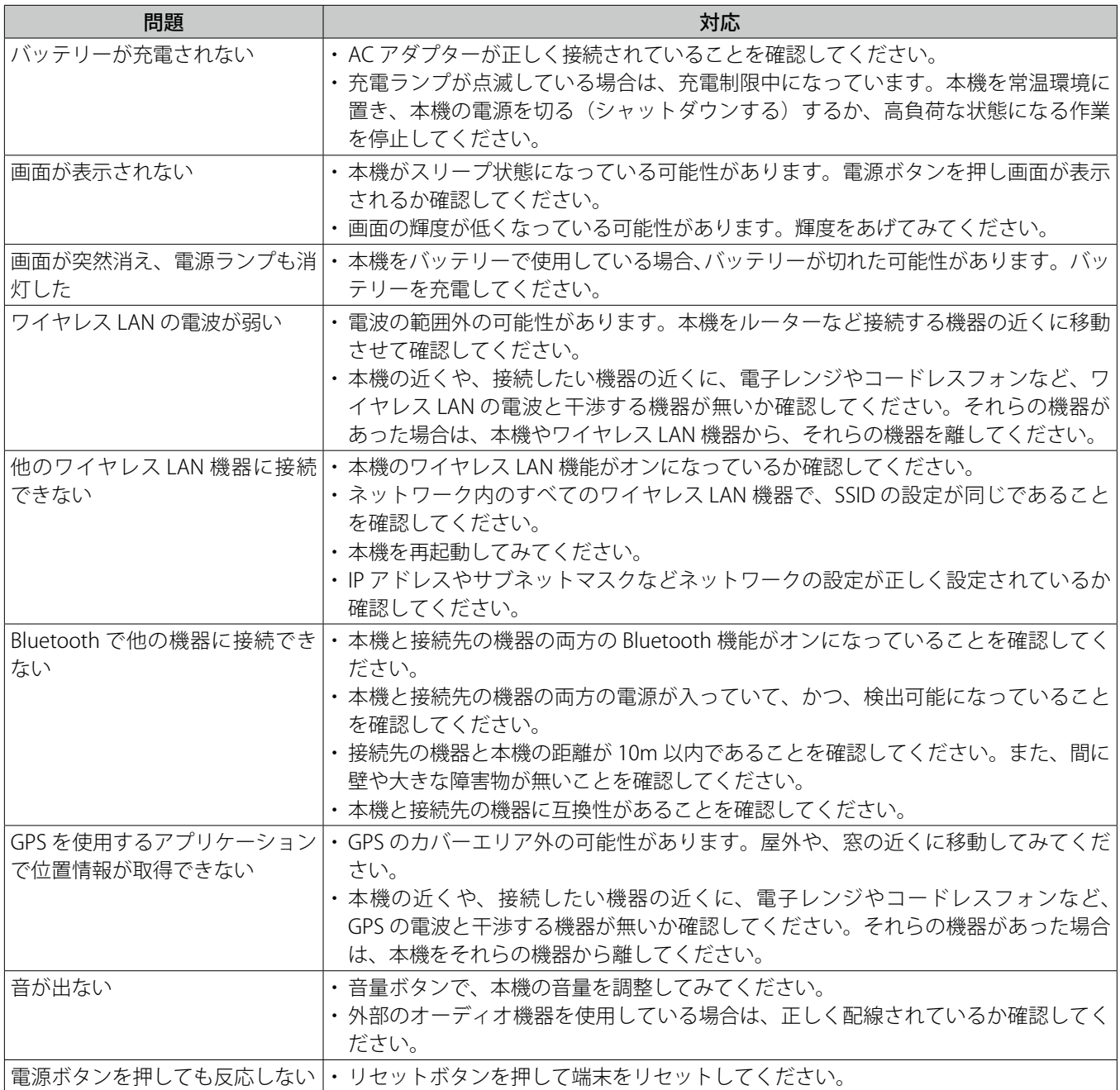

# デスクトップクレードル (PC-LZWADTCR01)

## デスクトップクレードル使用上のご注意

- LZ-WA10 シリーズ以外のタブレットをデスクトップクレードルに接続しないでください。故障の原因となります。
- タブレットをデスクトップクレードルに着脱する際は、正面から両手で着脱してください。
- デスクトップクレードルにはタブレット本体付属の電源アダプターをご使用ください。それ以外を使用されますと故 障の原因となります。
- デスクトップクレードルの各機能は、電源アダプターで電力を供給しなければご使用になれません。
- デスクトップクレードルにタブレットを装着すると、ディスプレイを繋いでいない状態でも、タブレットはマルチディ スプレイとして認識します。ご使用になるアプリケーションの動作への影響につきましては、事前に検証いただくこ とをお勧めします。

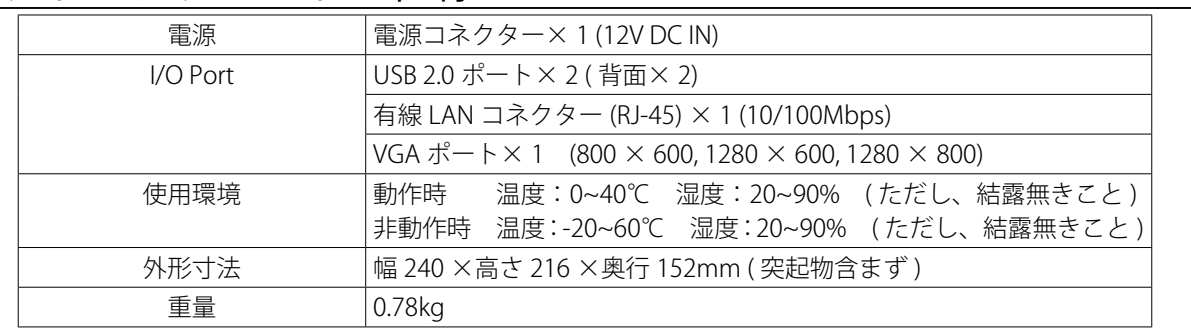

### デスクトップクレードル仕様

デスクトップクレードル各部の名称と機能

正面

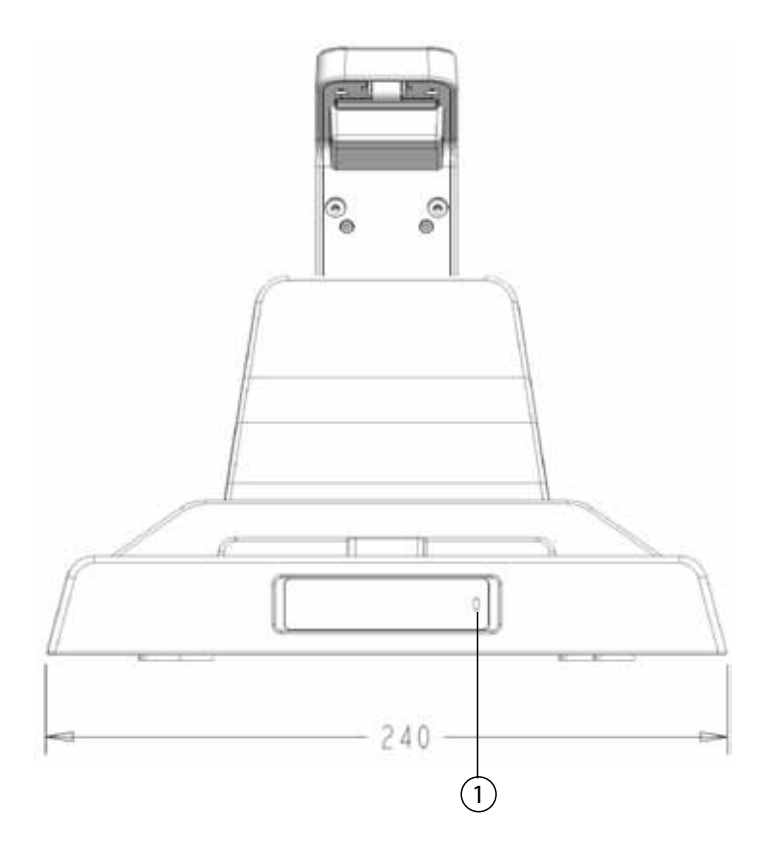

右側面

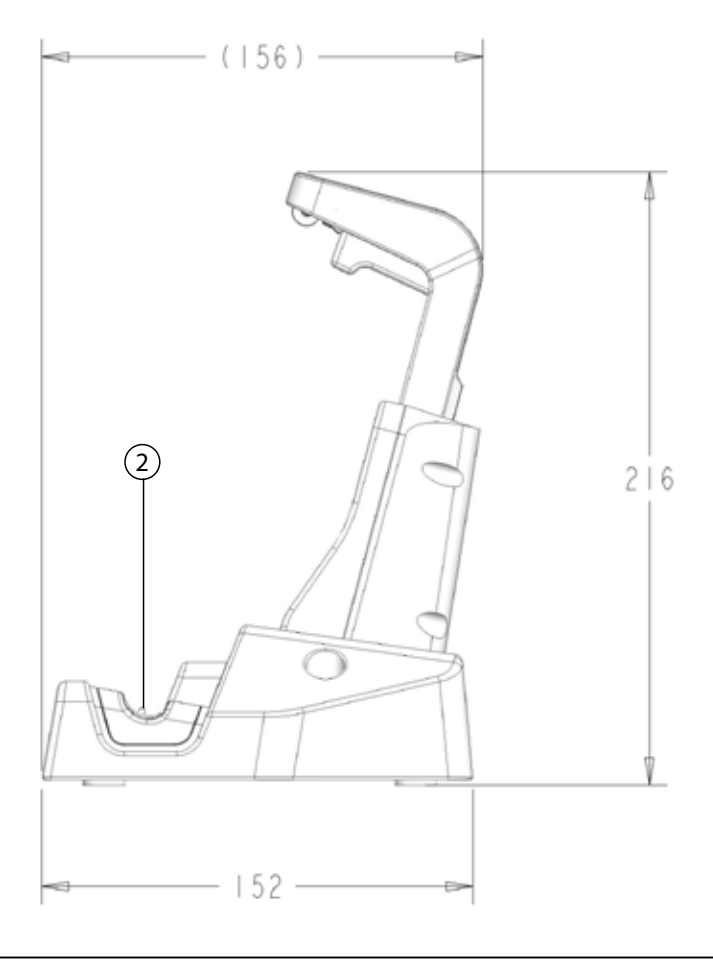

背面

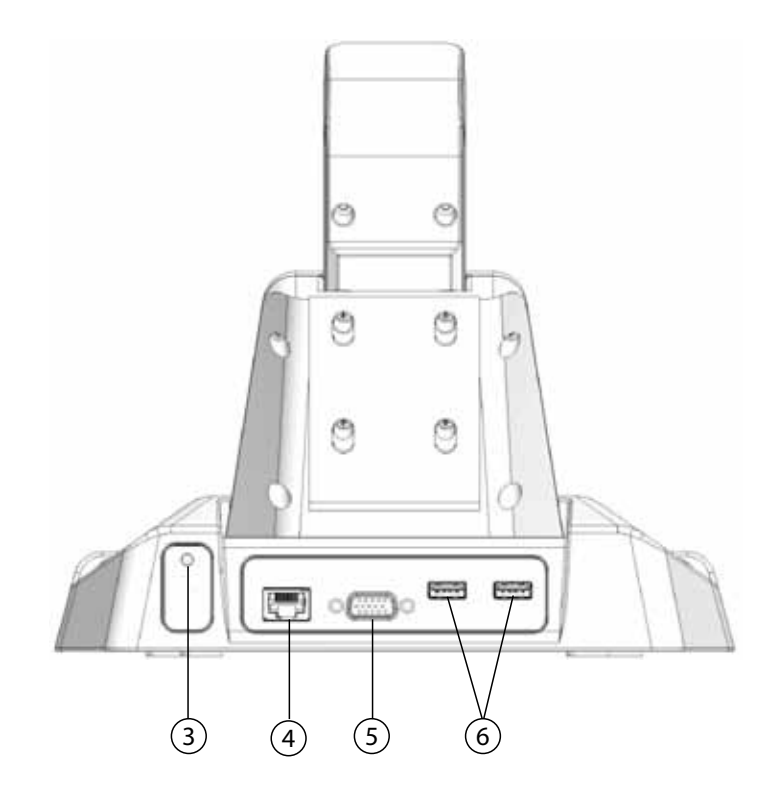

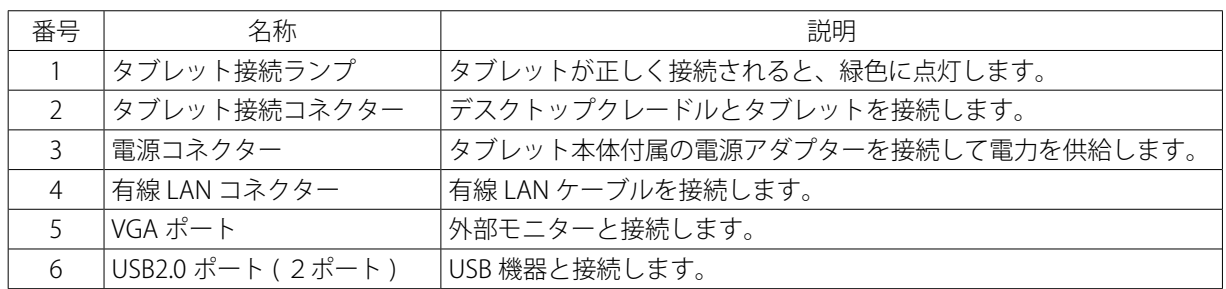

Logitec 堅牢タブレット・ユーザーズマニュアル 2023 年 6 月 第 6 版 ユーザーズマニュアル LZ-WA10 Manual V06 製造元:ロジテック INA ソリューションズ株式会社